# **Bohrung über KF steuern**

**Problem: Nach der Anwendung mit KF lässt sich keine Bohrung auf gleicher Platzierungsfläche über das normale Bohrungstool erstellen**

## **Fehlermeldung**

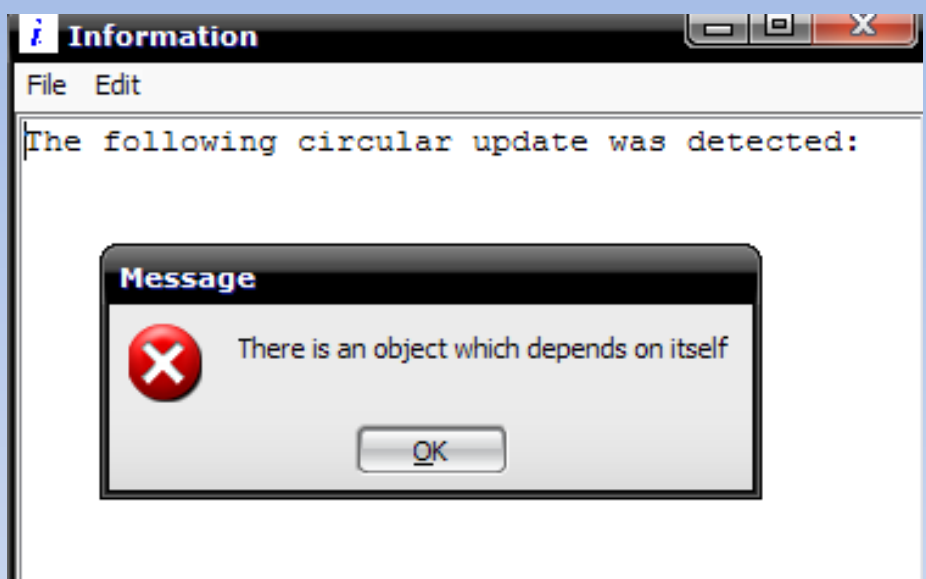

#### **Ergebnis**

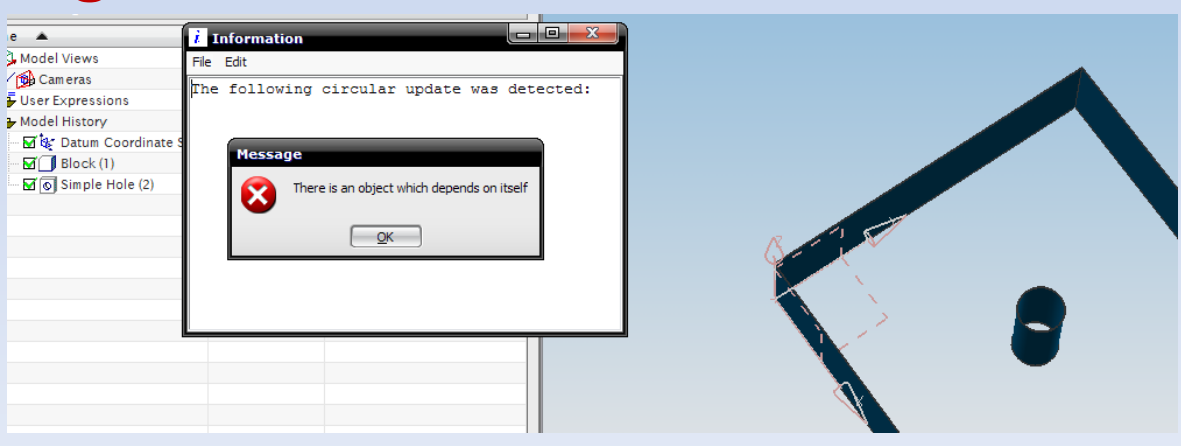

### **KF Programmcode**

#! NX/KF 4.0

DefClass: volume1 (%ui\_comp);

(list) DialogItems: {selection:};

(Child) selection: { Class, %ui\_comp\_selection; Many, false; Scope, 1; FilterTriple, {{71,2,0}}; };

(Child) hole: { Class, ug\_simple\_hole; Location, Point(100,100,50); Placement\_Face, selection:SelectedObject:; Hole\_Diameter, 25; Hole\_Depth, 70; Hole\_Tip\_Angle, 90.0; }; **Mit UI**

#### **Ergebnis: Fehlermeldung**

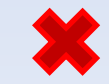

**‐Klasse zum Dialog**

zum

Dialog

#! NX/KF 4.0

DefClass: volume2 (ug\_base\_part);

(canonical parameter modifiable list) Face:{}; (list) face\_mask:{face};

(Child) hole: { Class, ug simple hole; Location, Point(100,100,50); Placement Face, Face:; Hole\_Diameter, 25; Hole\_Depth, 70; Hole Tip Angle, 90.0; };

**Mit UI-Styler zum Dialog ‐Styler zum Dialog**

#### **Ergebnis: weitere Bohrung wurde erstellt**

田城 Model Views **⊕√ ®** Cameras **⊕ P**User Expressions **O** Model History □ \* Datum Coordinate Sy...  $\Box$ Block(1)  $\sqrt{2}$  Simple Hole (13)  $\sqrt{6}$  Simple Hole (14)

*Die gleiche Fehlermeldung erscheint, wenn eine Bohrung von einer Baugruppe aus im Einzelteil erstellt wird…*

#! NX/KF 4.0

DefClass: volume4 (ug\_base\_part);

(canonical parameter modifiable list) Face:{}; (list) face\_mask:{any\_in\_assembly,face};

(child) hole: { class, ug\_child\_in\_part; target\_file\_name, "model1.prt"; parameters, { class, ug\_simple\_hole, Location, Point(100,100,50); Placement\_Face, face:; Hole\_Diameter, 25; Hole\_Depth, 70; Hole\_Tip\_Angle, 90.0; }; };

**Mit UI-Styler zum Dialog ‐Styler zum Dialog**

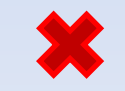